穴の開いた階段・ステップ テラスの作成方法 床 階段 レイヤは「ユニット」 ① 補助線を配置 ■21 Or ①-1:補助線をa~fまで配置して階段の形 モルタル モルタル を作成します。 2700 a b  $\Omega$ 1200 2700 1200 d f:自由多角形で作成  $e_{-}$ ② 階段・床ユニットを配置 【階段の場合】 階段Ⅰ ②-1:階段Ⅰに階段ユニットを配置します。 +200 真ん中に床を配置します。(土のレベルは階 段の天端より少し低く設定します) 土  $+180$ dの補助線を配置することによってそ れを囲うように階段を配置することに よって穴を開けることができます。 【床の場合】 ②-1:床Ⅰに床ユニットを配置します。 真ん中に床を配置します。(土のレベルは階 床Ⅰ 段の天端より少し低く設定します) +200 土 土 +180 +180

ー部穴が開いている階段・ステップ・テラスを作成してみましょう。

## 【階段の場合】

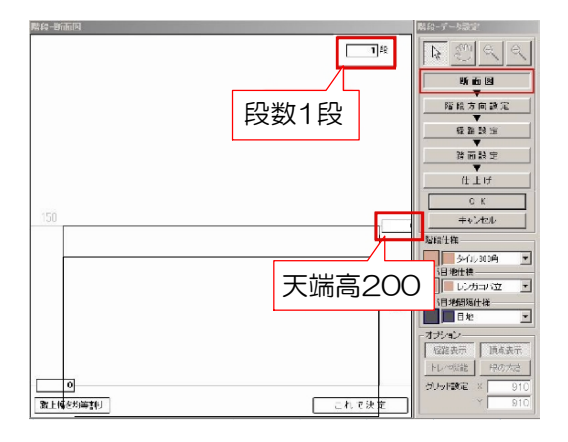

③ 3D編集

③-1:配置した階段をWクリックして起動し ます。

階段の高さを入力して段数を入力します。

※2段目は天端高200にして設定します。

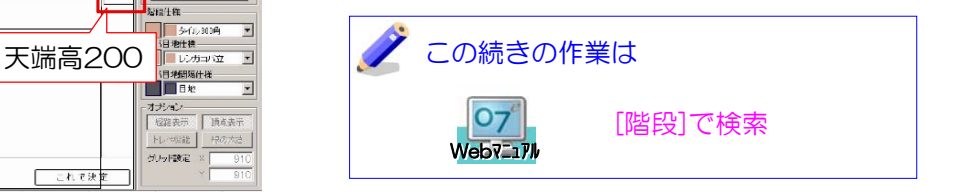

③-1:配置した床をWクリックして床デザイ ナーを起動します。 床の高さをそれぞれに入力しOKを選択します

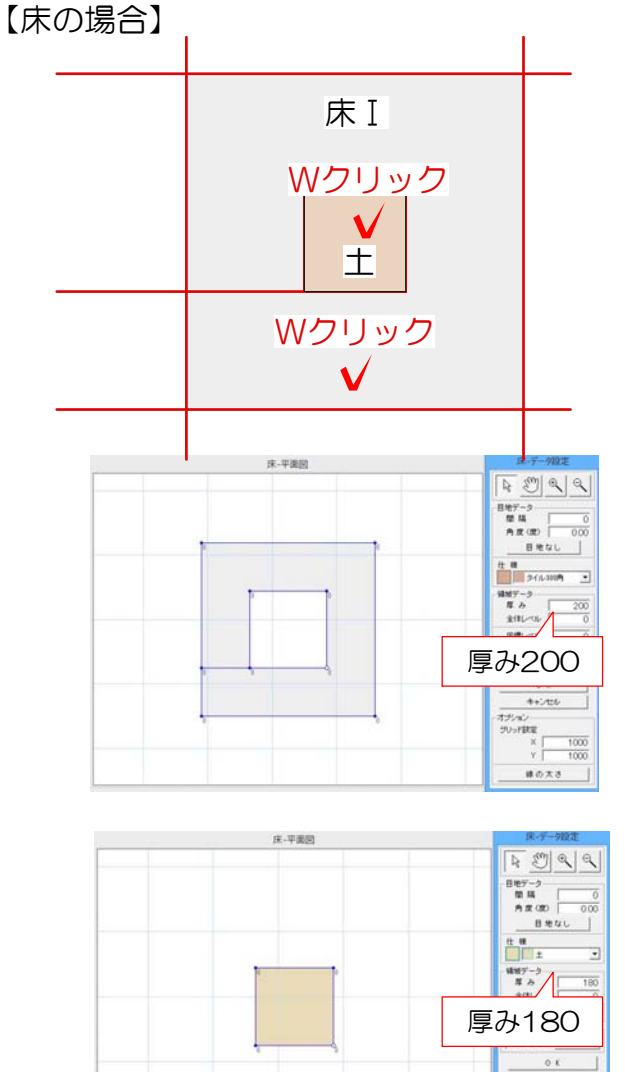

キャンセル  $\begin{array}{|c|c|} \hline & 4 + 7456 & \\ \hline 775 \; 63 & \\ 795 \; 818 & \\ \hline & \chi & 1000 \\ \hline & \chi & 1000 \\ \hline & 100 \; 8.8 & \\ \hline & 100 \; 8.8 & \\ \hline \end{array}$  $\overline{10.0}$